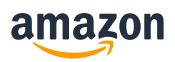

# Sumário

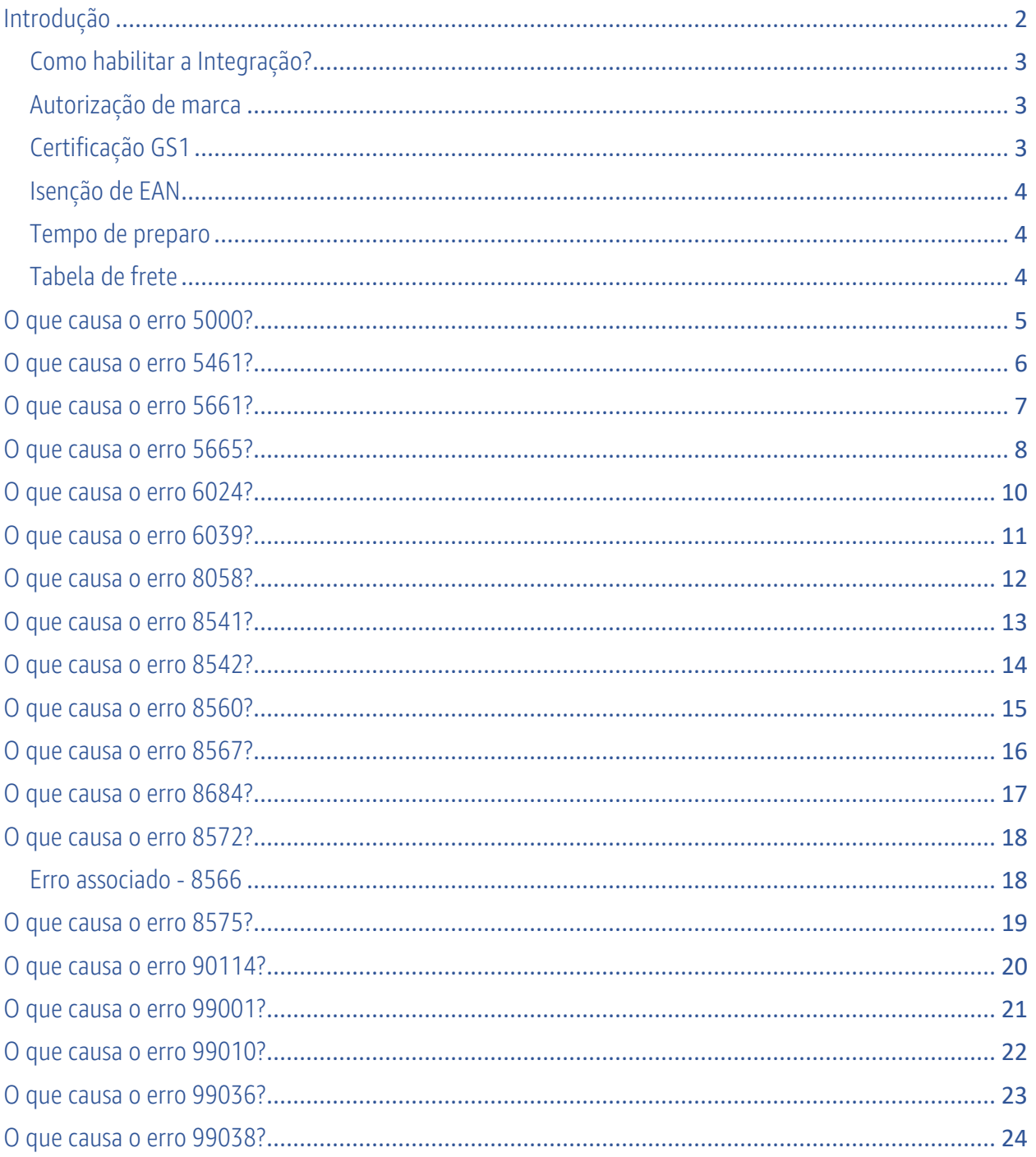

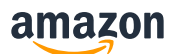

# <span id="page-1-0"></span>Introdução

Este documento tem como objetivo repassar pelos principais erros de feed mais comuns encontrados no processo de listagem da Amazon. Será fornecido explicações sobre como ocorre o erro, como resolver e como evitar.

Na Amazon, priorizamos a experiência final do cliente, por essa razão cada detalhe e descrição do produto é fundamental para facilitar as decisões de compra do usuário. Os produtos que tiverem com informações incompletas, imprecisas ou incorretas em relação ao catálogo da Amazon não serão carregados com sucesso.

Antes de nos aprofundarmos nos erros dos feeds enviados via integração, vamos destacar alguns tópicos que são de extrema importância para quem está começando a vender na Amazon.

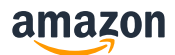

### <span id="page-2-0"></span>[Como habilitar a Integração?](https://www.youtube.com/watch?v=AqrujuneBYQ&t=70sr)

Existe uma ferramenta no Seller Central que mostra quais aplicativos você autorizou a acessar sua conta. Você pode acessar a ferramenta em Configurações > Permissões do usuário. Os aplicativos autorizados terão acesso a todos os mercados da América nos quais você está registrado.

No caso de adicionar um novo integrador, você precisa entrar em contato diretamente com o integrador e solicitar as credenciais. Depois disso, adicione esse integrador clicando em Configurações -> Permissões do Usuário -> Gerencie sua página de Aplicativos -> Autorizar Novo Desenvolvedor e siga as etapas conforme indicado.

Isso irá gerar um token de autorização. Esse token deve ser enviado para o integrador de vocês de modo que eles possam utilizá-lo para efetuar a autenticação através da API para se conectar à conta de vocês. Para verificar o seu token de autorização, entre em Configurações -> Permissões do Usuário -> Gerencie sua página de Aplicativos -> Abaixo de "Token de Autorização do MWS", clique em Visualizar.

Eles também precisarão do Seller ID de vocês. Para verificar o Seller ID, entre em Configurações -> Informações da Conta -> Seu código de vendedor.

Para importar e gerenciar produtos, o integrador deve ajudá-lo com sua plataforma.

### <span id="page-2-1"></span>[Autorização de marca](https://sellercentral.amazon.com/help/hub/reference/G2N3GKE5SGSHWYRZ)

Todo o vendedor precisa ter autorização de marca para vender os seus produtos, caso o vendedor possua a própria marca, a Amazon deverá aprová-la antes que você possa usá-la para publicar os seus produtos. Quando um produto não tem marca, isso significa que ele não pertence a nenhuma marca. Nesses casos, você precisa usar o valor Genérico no atributo de marca para indicar que o produto não é afiliado a uma marca. Produtos sem marca não têm um nome comum, logotipo ou outro nome que identifique seus produtos ou embalagens. Para obter mais informações sobre como realizar o processo de autorização/registro de marca, consulte a política de nome de marca daAmazon.

*Mais informações:<https://sellercentral.amazon.com/help/hub/reference/G2N3GKE5SGSHWYRZ>*

### <span id="page-2-2"></span>[Certificação GS1](https://sellercentral.amazon.com/gp/help/G201813850)

Na Amazon obtemos dados do GS1 que nos ajuda a realizar verificações para validar se um código de barras (EAN) usado em um SKU pode ou não pertencer ao produto que o SKU está descrevendo.

Neste caso, recomendamos que você sempre verifique se os códigos EANs que estão sendo enviados para seus produtos estão corretos e registados no GS1 [\(https://gepir.gs1.org/\)](https://gepir.gs1.org/). Caso contrário, você não conseguirá subir os seus produtos com EAN.

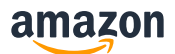

#### <span id="page-3-0"></span>[Isenção de EAN](https://sellercentral.amazon.com/help/hub/reference/G200426310)

Os seus produtos na Amazon precisam de um GTIN válido para que possam ser aceitos. Caso seus produtos não tenham EAN registrados você deve solicitar isenção de EAN antes de publicá-los na Amazon. Para solicitar isenção de EAN você deve seguir o passo a passo desse manual: https://sellercentral.amazon.com/gp/help/help.html/?itemID=G200426310&ref =xx\_G200426310\_a\_r [0\\_cont\\_sgsearch](https://sellercentral.amazon.com/gp/help/help.html/?itemID=G200426310&ref_=xx_G200426310_a_r0_cont_sgsearch) Sempre valide se você se encaixa em algum dos cenários que podem solicitar isenção de EAN.

No manual, para validar esse ponto, veja a etapa "Antes de solicitar uma isenção de GTIN". Após certificar-se que se encaixa em um dos cenários acima basta você seguir a etapa "Como solicitar uma isenção de GTIN". Caso você ainda tenha dúvidas sobre o processo, veja o nosso vídeo educativo sobre o tema:<https://www.youtube.com/watch?v=DQzp2cAm-G8>

*Mais informações:<https://sellercentral.amazon.com/help/hub/reference/G200426310>*

### <span id="page-3-1"></span>[Tempo de preparo](https://sellercentral.amazon.com./help/hub/reference/G200955560)

Tempo para preparo é o número de dias após o recebimento do pedido que um vendedor leva para providenciar, embalar e enviar um produto. O "prazo para envio" de um pedido é definido com base no tempo para preparo.

É importante se atentar ao tempo de preparo que seja configurado corretamente em seu integrador, caso essa configuração não seja feita, o que vai ser considerado é o tempo padrão que tiver cadastrado no Seller Central. Então por exemplo, caso o tempo padrão esteja cadastrado como 2-3 dias, é esse o tempo que vai ser considerado caso isso não seja enviado via integração.

O tempo de preparo máximo é de 30 dias, não conseguimos aumentar esse prazo.

*Mais informações:<https://sellercentral.amazon.com/help/hub/reference/G200955560>*

### <span id="page-3-2"></span>[Tabela de frete](https://sellercentral.amazon.com/help/hub/reference/G891)

A Amazon não possui integração direta de frete, essa configuração deve ser realizada manualmente e é necessário que seja garantido que o mesmo que estiver no integrador, deve estar no Seller Central também, para que não ocorra nenhum problema.

Entretanto, você pode contatar a sua transportadora para verificar se foi desenvolvido alguma integração a parte com as APIs da Amazon.Neste caso, sempre orientamos que entre em contato com o suporte da trasnportadora solicitando apoio às suas dúvidas.

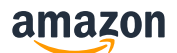

### <span id="page-4-0"></span>O que causa o erro 5000?

Este erro ocorre devido a qualquer tipo de violação de XSD, ou seja, devido a um documento XML malformado ou inválido

#### Exemplos:

<ResultMessageCode>5000</ResultMessageCode> <ResultDescription>XML Parsing Warning at Line 7, Column 57: Finished parsing 'AmazonEnvelope', but no 'Message' elements were found. The envelope appears to be empty. </ResultDescription>

<ResultMessageCode>5000</ResultMessageCode> <ResultDescription>XML Parsing Error at Line 22, Column 1487: cvc-maxLength-valid: Value with length = '1463' is not facet-valid with respect to maxLength '500' for type 'LongStringNotNull'XML Parsing Warning at Line 7, Column 57: Finished parsing 'AmazonEnvelope', but no 'Message' elements were found. The envelope appears to be empty. </ResultDescription>

<ResultMessageCode>5000</ResultMessageCode>

<ResultDescription>XML Parsing Error at Line 44, Column 44: cvc-enumeration-valid: Value 'ColorColor' is not facet-valid with respect to enumeration '[Size, Color, SizeColor, Color-Itempackagequantity, Color-............................. It must be a value from the enumeration</ResultDescription>

### Como resolver o erro 5000?

Para resolver esse erro, verifique a mensagem de erro em questão e suas especificações. Esta descrição apontará para a localização exata do erro no XML e também explicará brevemente o erro.

Esse erro pode englobar diversos cenários, como:

- Strings com muitos caracteres (Como por exemplo, descrições ultrapassando o limite de no máximo 2.000 caractéres no total)

- Sequência errada de atributos.
- Atributos obrigatórios ausentes.
- Valores errados nas enumerações.

*Observação: se houver várias ocorrências de "Erro 5000", talvez não esteja sendo enviado um XSD atualizado.*  [Veja também, erros de série 5000 \(5002, 5003, 5004, 5005, 5008](https://sellercentral.amazon.com/help/hub/reference/G200712450)

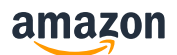

### <span id="page-5-0"></span>O que causa o erro 5461?

O erro 5461 ocorre pois você não possui autorização para criar novos códigos ASIN para essa marca. No entanto, você pode adicionar ofertas a qualquer ASIN existente para esta marca (sujeito a limitações de oferta). Consulte noss[a política de criação de códigos ASIN](https://sellercentral.amazon.com/help/hub/reference/G201844590) para obter mais informações.

#### Exemplo:

<ResultMessageCode>5461</ResultMessageCode>

<MessageID>1</MessageID>

<ResultCode>Error</ResultCode>

<ResultMessageCode>5461</ResultMessageCode>

<ResultDescription>You may not create new ASINs for the brand XXXXX. If you believe the product you want to sell is not currently in the Amazon catalog and should be added as a new ASIN, please copy and paste the following URL in a separate window and complete the form:

https://sellercentral.amazon.com.br/hz/approvalrequest?restrictionScope=CONTRIBUTION&brandName=Quater&brandId= 1329443&operationFilter=create\_asin</ResultDescription>

# Como resolver o erro 5461?

Se você acredita que o produto que deseja vender não está publicado no catálogo da Amazon e deve ser publicado como um novo ASIN, entre em contato com o Suporte ao parceiro de vendas e mencione o código de erro 5461. Antes de entrar em contato com o Suporte ao parceiro de vendas, consulte a [Política](https://sellercentral.amazon.com/help/hub/reference/G201844590)  [de criação de código ASIN](https://sellercentral.amazon.com/help/hub/reference/G201844590) e confirme se o produto ainda não está publicado no catálogo.

Ao entrar em contato com o Suporte ao parceiro de vendas, forneça as seguintes informações:

Título do produto (incluindo variações de cor, tamanho, medidas, modelo/número de peça etc.) **Marca** 

Fabricante Categoria Descrição Código SKU Código UPC/EAN/JAN, se disponível Se estiver usando modelos de arquivo de inventário, forneça também a ID do lote do relatório do processo do arquivo de inventário Imagens do mundo real do produto (imagens da frente e de trás do produto incluindo código de barras, juntamente com UPC e marca, embaladas e desembaladas, e desdobradas se o item for

vestuário)

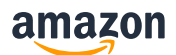

### <span id="page-6-0"></span>O que causa o erro 5661?

O erro 5661 ocorre vendedor não possui autorização para vender produtos de uma determinada marca.

#### Exemplo:

<ResultMessageCode>5661</ResultMessageCode>

<MessageID>1</MessageID>

<ResultCode>Error</ResultCode> <ResultMessageCode>5661</ResultMessageCode>

<ResultDescription> We have identified you may be misusing the Brand field and not complying with the [Brand Name Policy.](https://sellercentral.amazon.com/gp/help/G2N3GKE5SGSHWYRZ?language=en_US&ref=ag_G2N3GKE5SGSHWYRZ_cont_G2N3GKE5SGSHWYRZ) If you believe you are complying with our policy, [contact](https://sellercentral.amazon.com/help/hub/support/SOA_Listings_Other_issues) Selling Partner Support and mention error code 5661.When contacting Selling Partner Support, provide the following information:The brand name used when creating the listing.Real-world images of the product and/or packaging, showing branding on either. The images can show the product and/or packaging held in hand or placed on a table. The branding must be permanently affixed.If using inventory file templates, please also provide the Batch ID of the inventory file process report.For more information, please review our [Brand Name Policy.](https://sellercentral.amazon.com/gp/help/G2N3GKE5SGSHWYRZ?language=en_US&ref=ag_G2N3GKE5SGSHWYRZ_cont_G2N3GKE5SGSHWYRZ)</ResultDescription>

### Como resolver o erro 5661?

Para que possamos iniciar o processo de autorização, o seller precisa abrir um chamado no suporte da Amazon informando:

1) O nome da marca usado ao criar a oferta;

2) Imagens do produto e/ou da embalagem real, mostrando a marca em qualquer um deles. As imagens podem mostrar o produto e/ou a embalagem em suas mãos ou colocados sobre uma mesa. A marca deve estar afixada de maneira permanente.

3) Se estiver usando modelos de arquivo de inventário, forneça também a ID do lote do relatório do processo do arquivo de inventário.

Sugestão de assunto para o ticket: *Erro 5661 – Marca "Nome da marca"*

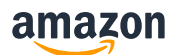

### <span id="page-7-0"></span>O que causa o erro 5665?

O erro 5665 ocorre pois o nome da marca inserido não foi aprovado pela Amazon.

#### Exemplo:

<ResultMessageCode>5665</ResultMessageCode>

<MessageID>1</MessageID>

<ResultCode>Error</ResultCode> <ResultMessageCode>5665</ResultMessageCode>

<ResultDescription> You must register your Brand with Amazon before listing ASINs with this Brand name. Please ensure you are complying with our Brand Name Policy. If this Brand is a registered trademarked, please enroll it at https://brandservices.amazon.com/eligibility. If it is not a registered trademarked, and you believe you are complying with our Brand Name Policy contact Seller Support and mention the error code 5665.</ResultDescription>

### Como resolver o erro 5665?

Temos dois processos possíveis para obter essa aprovação:

- Se sua marca é registrada no INPI você deve seguir o processo através do Cadastro de Marcas:

<https://brandservices.amazon.com.br/>

- Caso não tenha esse registro é possível seguir com o seguinte passo-a-passo:

No Seller Central, entre emcontato através do campo de Ajuda > Fale Conosco, ou no link: [https://sellercentral.amazon.com.br/cu/contact-us?ref\\_=ag\\_contactus\\_shel\\_xx](https://sellercentral.amazon.com.br/cu/contact-us?ref_=ag_contactus_shel_xx)

2) Selecione: Produtos e Inventário > Problemas com produtos da oferta > Problemas ao adicionar ou visualizar um produto

3) Em Motivo do contato escreva: Erro 5665 – Cadastro do Nome de Marca: (Nome da sua Marca)

4) Em Descreva o seu problema copie a mensagem abaixo adicionando as informações de sua marca: *Olá,*

*Estou tentando cadastrar meus produtos mas antes devo cadastrar o nome de marca. Segue comprovantes: Categoria de produto: (Adicione a categoria aqui) Nome da Marca: (Adicione o nome de sua marca aqui*

### amazon

5) Em Método de contato, na parte de Informações adicionais, clique em Adicionar anexos e insira as fotos que tirou de seu produto. As imagens devem ser do produto e da embalagem, mostrando o nome da marca em qualquer um deles. As imagens podem mostrar o produto e embalagem sendo segurados por uma mão, ou colocados em uma mesa. A marca deve estar afixada permanentemente e ter exatamente a mesma grafia que está sendo solicitada acima.

6) Adicione um número de telefone e um e-mail para contato e clique em Enviar

Agora, você deve aguardar a resposta do Suporte ao Vendedor, você será notificado por e-mail e pela própria Seller Central clicando em Ajuda > Registro de Casos.

Para obter mais informações, consulte [a política de nome de marca da Amazon.](https://sellercentral.amazon.com/help/hub/reference/G2N3GKE5SGSHWYRZ)

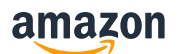

# <span id="page-9-0"></span>de causa o erro 6024?

Esse erro ocorre pois o vendedor não está autorizado a publicar produtos com esta marca nesta linha de produtos ou categoria.

Parece que você está enviando dados de produto para um nome de marca para a qual os vendedores devem obter aprovação para publicar.

#### Exemplo:

<ResultMessageCode>6024</ResultMessageCode>

<MessageID>1</MessageID>

<ResultCode>Error</ResultCode> <ResultMessageCode>6024</ResultMessageCode>

<ResultDescription > You are not authorized to list products under this brand. To sell products under this brand, please try adding one of your SKUs under this brand through the 'Add a Product' page and follow the application instructions.</ResultDescription>

### Como resolver o erro 6024?

Para solicitar aprovação para publicar produtos com esta marca, entre em contato como [Suporte ao](https://sellercentral.amazon.com/gp/contact-us/contact-amazon-form.html)  [vendedor](https://sellercentral.amazon.com/gp/contact-us/contact-amazon-form.html) na página de Suporte ao vendedor acesse o Inventário, clique na Permissão de vender novos produtos e forneça as seguintes informações:

- Tipo de produto
- Nome da marca que você pretende publicar
- URL do site do fabricante que lista você como vendedor autorizado desses produtos

### amazon

## <span id="page-10-0"></span>O que causa o erro 6039?

Este erro ocorre quando você não está autorizado a vender produtos neste grupo de produtos restrito (categoria). A classe de produto restrita para o item oferecido não está aberta para venda nesta condição.

#### Exemplo:

<ResultMessageCode>6039</ResultMessageCode>

<ResultDescription> Merchant is not authorized to sell products under this restricted product group.</ResultDescription>

### Como resolver o erro 6039?

Nesse caso, é necessário solicitar aprovação para vender na categoria especificada.

Para solicitar a aprovação, entre em contato com o Suporte ao vendedor ou siga as etapas abaixo:

a) No Seller Central, clique no link de inventário e selecione 'Adicionar um produto'.

b) Faça uma busca pelo item que deseja vender.

c) Nos resultados da pesquisa, clique no link Limitações de listagem aplicadas ao lado do item.

d) Clique no botão Solicitar Aprovação para iniciar o processo de inscrição.

Para verificar o status de sua solicitação, retorne à ferramenta Adicionar um produto e clique no link status da aplicação do seller, na parte superior da página.

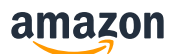

### <span id="page-11-0"></span>O que causa o erro 8058?

Este erro ocorre quando você não forneceu um valor para um campo específico em seu arquivo de inventário ou dados do produto no feed. Por exemplo, você não especificou item\_name para um SKU específico.

Exemplo:

<ResultMessageCode>8058</ResultMessageCode>

<MessageID>1</MessageID>

<ResultCode>Error</ResultCode> <ResultMessageCode>8058</ResultMessageCode> <ResultDescription Os seguintes atributos estão ausentes para o código SKU: [SKU]: [Nome do Campo]. Para obter mais detalhes, consulte http://sellercentral.amazon.com.br/gp/help/24501</ResultDescription>

### Como resolver o erro 8058?

Para resolver esse erro, reenvie os dados do produto com um valor apropriado no campo obrigatório.

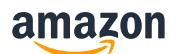

### <span id="page-12-0"></span>O que causa o erro 8541?

Esse erro normalmente é chamado de "erro de correspondência única" ou "matching error" e ocorre quando a ID do produto (UPC, código EAN, código JAN, ISBN etc.) corresponde à ID de produto de um código ASIN existente, ou seja, algumas das informações que você está enviando contradizem as informações do produto (título, marca, cor, tamanho, etc.) que já existem para esse ASIN específico.

Exemplo:

<ResultMessageCode>8541</ResultMessageCode>

<MessageID>1</MessageID>

<ResultCode>Error</ResultCode> <ResultMessageCode>8541</ResultMessageCode>

<ResultDescription> O código SKU [SKU] fornecido entra em conflito com o catálogo da Amazon. O valor da ID de produto padrão fornecido para este código SKU corresponde ao código ASIN [ASIN], mas algumas informações estão em conflito com o catálogo da Amazon. Veja abaixo os valores de atributo conflitantes: Marca (Vendedor: [MERCHANT\_VALUE]/Amazon: [AMAZON\_VALUE]). Se seu produto for esse ASIN, modifique esses atributos para refletir valores do catálogo da Amazon. Se o seu produto é diferente do ASIN, verifique se os valores da ID de produto padrão estão corretos</ResultDescription>

### Como resolver o erro 8541?

Verifique quais os atributos em conflito que a mensagem de erro aponta e os corrija de acordo com o que está cadastrado na Amazon.

Exemplificando com um trecho da mensagem de erro: "Color (Vendedor: [Azul escuro]/Amazon: [Azul marinho]).

Veja que o valor que está sendo enviado em "Color" é diferente do valor que já está cadastrado na Amazon. Além disso, você pode clicar no título do produto e acessar a página de detalhes dele. Essa será a página exibida para os clientes, contendo todas as informações disponíveis sobre o produto.

#### *Observação: Se as informações do catálogo da Amazon sobre este produto estiverem incorretas,verifique se a ID inserida no produto está correta, caso esteja correta, entre em contato com o [Suporte ao vendedor.](https://sellercentral.amazon.com/cu/contact-us?hhFooter=true&skipHelpHubRedirect=true&uid=QTM5RDNQOUVBNU5SNzItMTY1NjMwMDA5NjQxNQ%3D%3D)*

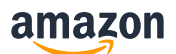

### <span id="page-13-0"></span>O que causa o erro 8542?

Esse erro normalmente é chamado de "erro de correspondência múltipla" e ocorre quando a ID do produto (UPC, EAN, JAN, ISBN etc.) está associada a dois ou mais códigos ASIN, mas os outros atributos fornecidos no modelo de in.

Exemplo:

<ResultMessageCode>8542</ResultMessageCode>

<MessageID>1</MessageID>

<ResultCode>Error</ResultCode> <ResultMessageCode>8542</ResultMessageCode>

<ResultDescription> O código SKU [SKU] fornecido entra em conflito com o catálogo da Amazon. O valor da ID de produto padrão fornecido para este código SKU corresponde ao ASIN [ASIN], mas algumas informações estão em conflito com o catálogo da Amazon. Veja a seguir os valores de atributo que estão em conflito: Quantidade de itens do pacote (Vendedor: [Valor do vendedor]/Amazon: [Valor da Amazon]) ou Número de peça (Vendedor: [Valor do vendedor]/Amazon: [Valor da Amazon]). Se seu produto for esse ASIN, modifique esses atributos para refletir valores do catálogo da Amazon. Se seu produto for diferente desse ASIN, verifique se os valores da ID de produto padrão estão corretos</ResultDescription>

### Como resolver o erro 8542?

Assim como no erro 8541, verifique quais os atributos em conflito que a mensagem de erro aponta e os corrija de acordo com o que está cadastrado na Amazon.

Atualize os atributos no arquivo para corresponder aos do catálogo (esses atributos são fornecidos no relatório de erro) e reenvie o produto.

#### *Observação: Se as informações do catálogo da Amazon sobre este produto estiverem incorretas,verifique se a ID inserida no produto está correta, caso esteja correta, entre em contato com o [Suporte ao vendedor.](https://sellercentral.amazon.com/cu/contact-us?hhFooter=true&skipHelpHubRedirect=true&uid=QTM5RDNQOUVBNU5SNzItMTY1NjMwMDA5NjQxNQ%3D%3D)*

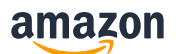

### <span id="page-14-0"></span>O que causa o erro 8560?

Esse erro pode ocorrer por alguns cenários diferentes, como: Valores inválidos ao preencher um atributo, campos obrigatórios ausentes, ID do produto não corresponde a nenhum ASIN.

#### Exemplo:

<ResultMessageCode>8560</ResultMessageCode>

<MessageID>1</MessageID>

<ResultCode>Error</ResultCode> <ResultMessageCode>8560</ResultMessageCode>

<ResultDescription> SKU XXXXXX, Missing Attributes product\_type. SKU XXXXXX does not match any ASINs. Make sure that all standard product ids (such as UPC, ISBN, EAN, or JAN codes) are correct. To create a new ASIN, include the following attributes: product type. Feed ID: 0. For more troubleshooting help, see http://sellercentral.amazon.co.uk/gp/errorcode/200692370</ResultDescription>

### Como resolver o erro 8560?

Verifique qual o atributo que a mensagem de erro está apontando e valide se o mesmo está sendo enviado preenchido, caso esteja, confira se é um valor válido.

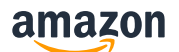

# <span id="page-15-0"></span>O que causa o erro 8567?

Na Amazon obtemos dados do GS1 (https://gepir.gs1.org/) que nos ajuda a realizar verificações para validar se um código de barras usado em um SKU pode ou não pertencer ao produto que o SKU está descrevendo.

Existem dois tipos de erros secundários nesta categoria:

- GTIN não está registrado no GS1 (não aceitamos outros registradores).
- GTIN está registrado no GS1, mas não acreditamos que ele pertença ao produto que o vendedor está tentando listar.

Exemplo:

<ResultMessageCode>8560</ResultMessageCode>

<MessageID>1</MessageID>

<ResultCode>Error</ResultCode>

<ResultMessageCode>8567</ResultMessageCode>

<ResultDescription> SKU 152416 does not match any ASIN and contains invalid values for attributes required for creation of a new ASIN. New ASIN creation requires the following attributes, for which this SKU provided invalid attribute value(s): standard\_product\_id.</ResultDescription>

### Como resolver o erro 8567?

Verifique se o EAN que está sendo enviado está correto. Sobre o código EAN-13:

- Os 3 primeiros dígitos representa o país onde o produto é fabricado (Brasil = 789 ou 790)
- Os 4 próximos dígitos representa o número de identificação da empresa que produziu o produto
- Os 5 seguintes dígitos representa o número de identificação do produto
- O último dígito é o dígito verificador

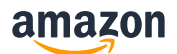

### <span id="page-16-0"></span>O que causa o erro 8684?

Esse erro é retornado quando há mais de um ASIN associado a um mesmo EAN no catálogo da Amazon.

#### Exemplo:

<ResultMessageCode>8575</ResultMessageCode>

<MessageID>1</MessageID>

<ResultCode>Error</ResultCode> <ResultMessageCode>8684</ResultMessageCode>

<ResultDescription> SKU [3261] is associated to more than 1 GCID, which is not allowed. Please send a delete feed for this SKU and all other SKUs with the same attribute values [merchant\_suggested\_asin], and then resubmit the SKUs.</ResultDescription>

## Como resolver o erro 8684?

O vendedor deve abrir um chamado no suporte da Amazon informando o erro 8684 e os códigos EAN e SKU do produto que está sendo enviado, para que a esquipe especializada possa analisar a possibilidade de realizar a unificação dos produtos na Amazon e/ou passar as orientações de como submeter o produto.

Sugestão de assunto para o ticket: Erro 8684 – EAN XXXXXXXXXXXXX

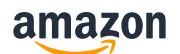

### <span id="page-17-0"></span>O que causa o erro 8572?

Este erro ocorre quando a Marca associada ao EAN entra em conflito com a Marca usada para carregar, ou seja, o EAN usado para listar o produto não é válido para a marca usada. Por exemplo: o vendedor vinculou o EAN 'XXXXX1X3XX7X' ao nome da marca 'ABC' ao comprar códigos de barras e associou o mesmo EAN com um nome de marca diferente 'XYZ' ao listar na Amazon. Por essa razão sempre verifique se você possui o seu EAN registrado corretamente no GS1, conforme explicado em registro no GS1.

Exemplo:

<ResultMessageCode>8572</ResultMessageCode>

<MessageID>1</MessageID>

<ResultCode>Error</ResultCode> <ResultMessageCode>8572</ResultMessageCode>

<ResultDescription >You are using UPCs, EANs, ISBNs, ASINs, or JAN codes that do not match the products you are trying to list. Using incorrect UPCs, EANs, ISBNs, ASINs or JAN codes is prohibited and it can result in your ASIN creation privileges being suspended or permanently removed. Please ensure you are always using the appropriate UPC, EAN, ISBN, ASIN or JAN code when listing a product. If you have reached this message in error, please contact Seller Support using the following link: https://www.sellercentral.amazon.dev/cu/contact-us. </ResultDescription>

# Como resolver o erro 8572?

Para resolver esse erro, verifique se o EAN que está enviando é registrado no GS1, caso sim, envie seu certificado GS1 daquele produto junto com a descrição do problema ao *[Suporte ao vendedor](https://sellercentral.amazon.com/cu/contact-us?hhFooter=true&skipHelpHubRedirect=true&uid=QTM5RDNQOUVBNU5SNzItMTY1NjMwMDA5NjQxNQ%3D%3D)*. Para evitar esse erro, certifique-se de comprar EANs diretamente do GS1 em vez de comprá-los de um fornecedor terceirizado, isso evitará qualquer conflito nos dados. Nota: Este erro tem um erro associado:

### <span id="page-17-1"></span>Erro associado - 8566

Portanto, você deve ignorar o erro 8566 associado ao aos SKUs que possuírem o erro 8572.

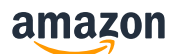

### <span id="page-18-0"></span>O que causa o erro 8575?

Esse erro é retornado quando a exportação excede o número de listagem de produtos da Amazon. Para proteger a experiência de compra no local para nossos clientes, limitamos o número de listagens (ofertas e ASINs) que você pode criar em uma determinada semana até estabelecer um histórico de vendas com a Amazon. Conforme você aumenta suas vendas, sua capacidade aumentará. Nós o encorajamos a priorizar os produtos que está listando para aumentar suas vendas rapidamente.

#### Exemplo:

<ResultMessageCode>8575</ResultMessageCode>

<MessageID>1</MessageID>

<ResultCode>Error</ResultCode> <ResultMessageCode>8575</ResultMessageCode>

<ResultDescription> We have temporarily removed your ability to submit listings (creating new offers or new ASINs) because an unusually high number of listings have been created from your account. If you believe your listing creation privileges have been removed in error, please contact Seller Support by using the following link: https://sellercentral.amazon.com.br/cu/contact-us</ResultDescription>

### Como resolver o erro 8575?

A regulagem pode ocorrer de uma de duas maneiras.

1. Você pode fazer solicitações com muita frequência, o que impedirá solicitações bem-sucedidas, mas não será contabilizado na sua cota de solicitações (request cota). A solução para isso é espaçar o número de solicitações para que elas ocorram de acordo com a taxa de atualização da cota.

2. Você pode utilizar toda a sua cota. Depois de utilizar toda a sua cota por hora, você não poderá fazer mais solicitações dentro de uma hora. Isso é baseado em uma hora de rolamento.

Alguns de nossos cenários de limitação mais comuns ocorrem usando as APIs de pedidos e produtos com muita frequência.

Você pode verificar a possibilidade realizar um aumento na capacidade de listagem abrindo um chamado no link abaixo: https://sellercentral.amazon.com/cu/contactus?hhFooter=true&skipHelpHubRedirect=true&uid=QTM5RDNQOUVBNU5SNzItMTY1NjMwMjAyMjcxNA %3D%3D

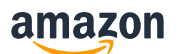

### <span id="page-19-0"></span>O que causa o erro 90114?

Este erro ocorre quando você envia um arquivo com um valor numérico inferior ao valor mínimo permitido. Exemplo: O valor "0" é inferior ao valor mínimo permitido: 0,01.

#### Exemplo:

<ResultMessageCode>90114</ResultMessageCode>

<ResultDescription> The Message/Price/StandardPrice field contains an invalid value: 0.00. The value "0.00" is lower than the minimum allowed: 0.01.</</ResultDescription>

### Como resolver o erro 90114?

Para resolver esse erro, verifique se o valor está dentro do limite e reenvie seu feed. Para evitar isso, garanta que o valor nos campos/colunas/Peso de envio/Preço/Preço padrão seja pelo menos 0,01.

além disso, observe que ShippingWeightUnitOfMeasure é obrigatório quando você especifica o Peso de envio.

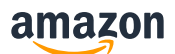

### <span id="page-20-0"></span>O que causa o erro 99001?

Este erro ocorre quando seu feed de entrada tem atributos obrigatórios ausentes.

#### Exemplo:

<ResultMessageCode>99001</ResultMessageCode>

```
<MessageID>1</MessageID>
```
<ResultCode>Error</ResultCode> <ResultMessageCode>99001</ResultMessageCode> <ResultDescription > > A value is required for the "Message/Product/DescriptionData/Brand" field.</ResultDescription>

### Como resolver o erro 99001?

Para resolver esse erro, verifique os atributos obrigatórios específicos da categoria e seus valores válidos (use o[s XSDs](https://sellercentral.amazon.com/help/hub/reference/G1611) mais recentes e arquivos do Seller Central para realizar essa verificação). Preencha o campo ausente reportado na mensagem de erro e reenvie o seu produto.

Para evitar esse erro, certifique-se de que todos os atributos obrigatórios estejam preenchidos e os valores estejam de acordo com o 'Valid valores' no arquivo simples.

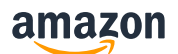

### <span id="page-21-0"></span>O que causa o erro 99010?

Este erro ocorre quando há valores ausentes ou conflitantes em uma das colunas condicionalmente necessárias. Por exemplo, as três colunas a seguir são um grupo e são obrigatoriamente necessárias para serem significativas: 1) preço\_venda 2) data\_venda\_de\_data 3) data\_final\_venda. Quando o valor de pelo menos um atributo em um grupo está ausente, o registro érejeitado.

#### Exemplo:

<ResultMessageCode>99010</ResultMessageCode>

<MessageID>1</MessageID>

<ResultCode>Error</ResultCode> <ResultMessageCode>99010</ResultMessageCode> <ResultDescription > >A value is missing from one or more required columns from this group: [Message/Price/Sale/SalePrice = "1868.00"], [Message/Price/Sale/StartDate = "0014-11-17T00:00:00Z"], [Message/Price/Sale/EndDate = "0014-11- 17T00:00:00Z"].</ResultDescription>

### Como resolver o erro 99010?

Para resolver esse problema, certifique-se de que todos os atributos de um grupo condicionalmente obrigatório sejam preenchidos com valores válidos. Adicione as colunas obrigatórias ou atribua os valores corretos. Em seguida, reenvie seu produto.

Alguns exemplos de campos condicionalmente obrigatórios incluem:

1) Se você fornecer o Preço de venda, também deverá fornecer a data de início da venda e a data de término da venda.

2) Se você fornecer o preço de venda junto com a data de início e a data de término da venda, mas seu formato de data estiver incorreto (ou seja, DD\_MM\_YYYY), você receberá um erro

3) Se você fornecer product id, também deverá fornecer product id type

4) Se você fornecer 'Parentage', você também deve fornecer 'tema de variação'.

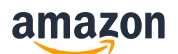

## <span id="page-22-0"></span>O que causa o erro 99036?

Este erro ocorre quando o nome do atributo "Merchant Shipping Group" inserido no integrador é diferente do registrado no Seller Central.

#### Exemplo:

<ResultMessageCode>99036</ResultMessageCode>

<ResultDescription> The "Message/Product/DescriptionData/ MerchantShippingGroupName" (Frete 1) field contains an invalid value</ResultDescription>

### Como resolver o erro 99036?

Insira o nome do atributo "Merchant Shipping Group" EXATAMENTE como está no Seller Central.

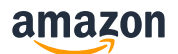

## <span id="page-23-0"></span>O que causa o erro 99038?

Este erro ocorre quando caracteres inválidos (Ex: Código HTML) são usados na Descrição ou Nome do Produto.

#### Exemplo:

<ResultMessageCode>99038</ResultMessageCode>

<ResultDescription>The Message/Product/DescriptionData/Description field contains an invalid value. The product\_description field contains an invalid value. Please provide a valid value for the field and try again. </ResultDescription>

### Como resolver o erro 99038?

Para resolver esse erro, verifique se a descrição/título do produto está dentro dos critérios:

No campo "description" de um envio de anúncio (submitFeed - \_POST\_PRODUCT\_DATA\_) aceitamos um texto:

- com as tags HTML < p >, < br >, < b >, < ul >, < li >
- (SEM Style)
- Com no máximo 2.000 caracteres no total
- Para enviar tags HTMLs num XML é preciso utilizar o CDATA [\(https://en.wikipedia.org/wiki/CDATA\)](https://en.wikipedia.org/wiki/CDATA). Basicamente, basta escrever o texto entre " < ! [ CDATA [" e "  $]$   $>$  " (sem espaços).